# Whimsical Kitteeeeen

日々繰り返される失敗談と、その失敗を冷ややかな眼差しで見守る気まぐれ猫たちの近況・・・

┃ここから検索... ┃ 検索 |

- ホーム
- Welcome
- Gallery
	- Motorcycle
	- 千寿写真館
	- 影虎写真館
- GuestBook
- Contact

前の記事 次の記事

# <u>仮想ゲストOSバックアップ~スクリプト編~</u>

2009 年 7 月 5 日 コメントなし

以前、仮想ゲストOSのバックアップについて、簡単に書きましたが、当方の環境もここまでESXi密度が 高いと、「もしも・・・」の時に涙ちょちょ切れ~ってことになるので、スナップショットとクローン作成を利用 したバックアップ作成スクリプトを作ってみました。お役に立てれば・・・

当方の環境は、バックアップ用ボリュームがESXi上にnfsマウントされており、以下のスクリプトはそこに 作成されるような仕組みになっていますので、環境に合わせて変数内容を変えてください。尚、このスク リプトを作成するにあたり、「AKIONWEB」さんのところを参考に作ってみましたが、動作結果については 自己責任と言うことで。

では、まず環境条件から・・・といっても上に書いたように、

- ESXiからバックアップボリュームが見えていること
- 引数としてはゲスト名だけを使用する
- バックアップは上書きでも良しとすること

だけです。

では、続きと簡単な解説は、続きでどうぞ。(かなり長いです・・・が、やっていることは大したことないで す)

追記:07/11 追加・修正部分あり

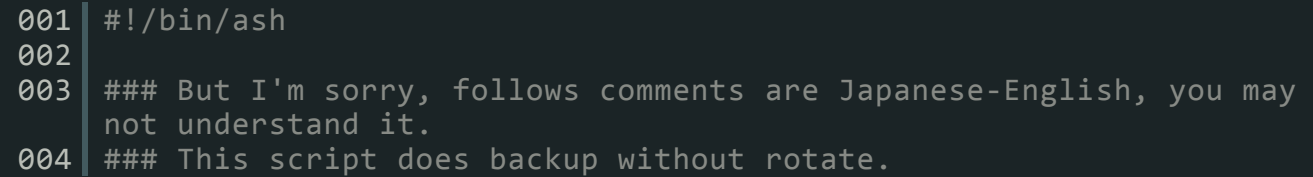

```
005 
006 ###
007 # Input
008 # $1 : Guest name
009 #
010 # Internal variable
011 # $gname : Guest name
012 # $gid : Guest ID
013 # $store : Gust datastore name
014 \parallel # $gdir : Gust datastore directory
015 # $bdate : Backup date
016 | # $bbase : Backup base directory(/vmfs/volumes/esx01-backup/)
017 # $bdir : Backup directory
018 #
019 # 07/05/2009 by hiro
020 # 07/07/2009 add and fix by hiro
021 ###
022023 ###‐‐‐‐‐
024 # wait current snapshot creation work
025 #
026 check_running_task (){
027 | for i in `vim-cmd vimsvc/task_list | grep vim.Task:haTask-$1 |
    grep $2 | sed ‐e 's/.*vim.Task://' ‐e "s/[', ]//g"`; do
028 | if [ "`vim-cmd vimsvc/task_info \sin | grep running`" != "" ]; then
029 return 0
030 fi
031 done
032 return 1
033 }
034 #
035 ###‐‐‐‐‐
036 
037 ###======================
038 #
039 # Start main
040 #
041 ###======================
042 
043 # the backup root directory
044 bbase="/vmfs/volumes/esx01‐backup/"
045 
046 #bdate=`date +%Y%m%d`
047 #echo $bdate
048 
049 # the Guest name and get the Guest ID
\theta50 | \# -------
    07/07/2009 added by hiro
051 | # Check parameter
052 if test ‐z $1
053 then
054 exit 1
055 fi
056 gname=$1
057 | gid=`vim-cmd vmsvc/getallvms | grep $gname | awk '{ print $1 }'`
```
 $\frac{058}{\pm}$   $\frac{+}{-}$   $\frac{-}{-}$ 07/07/2009 fixed by hiro **059 #** Changed how to check GID  $060$  # if [ \$? -eq 0 ]; then  $061$  if test -z \$gid  $062$  then 063 echo "Error : Guest - "\$gname" did not exist." 064 **exit 0** 065 fi 066 067 # take store location of the Guest and set full directory path of the Guest VM files 068 store=`vim-cmd vmsvc/getallvms | grep \$gname | sed -e 's/\[//g' -e  $'s/\lceil$ //g' | awk '{ print \$3 }' 069 gdir="/vmfs/volumes/"\$store"/"\$gname"/" 070 071 # set backup directory path 072 bdir=\$bbase\$gname"/" 073 if test ! ‐d \$bdir  $\begin{array}{c|c} 07\overline{4} & \text{then} \\ 075 & \text{if} \end{array}$ mkdir \$bdir  $076$  else 077 echo "Already exist backup file." 078 fi 079 080 ###‐‐‐‐‐  $081$  # Start backup  $082$  # 083 #‐‐‐(Part.1) copy VM managed information files, you have to copy these informations before make a clone.  $084$  # 085 cp \$gdir\$gname".vmx" \$bdir 086 cp \$gdir\$gname".vmxf" \$bdir 087 cp \$gdir\$gname".vmsd" \$bdir  $088$  #  $089$  #---(Part.2) take a snapshot  $090$  # 091 | vim-cmd vmsvc/snapshot.create \$gid \$gname 092 if [ \$? ‐ne 0 ]; then 093 echo Snapshot create error.; 094 exit;  $095$  fi 096 while check running task \$gid createSnapshot; do sleep 1; done  $097$  # 098 #---(Part.3) cloning with monosparse, if you want flat image, remove option.  $099$  # 100 vmkfstools ‐i \$gdir\$gname".vmdk" ‐d monosparse \$bdir\$gname".vmdk" 101 | if [ \$? -ne 0 ]; then 102 echo "Error : cloning failed. your backup process did not complete."  $\begin{array}{c|c}\n 103 & \text{exit } 0 \\
 104 & \text{fi}\n \end{array}$ 104  $105$  # 106 #--- (Part.4) remove a snapshot

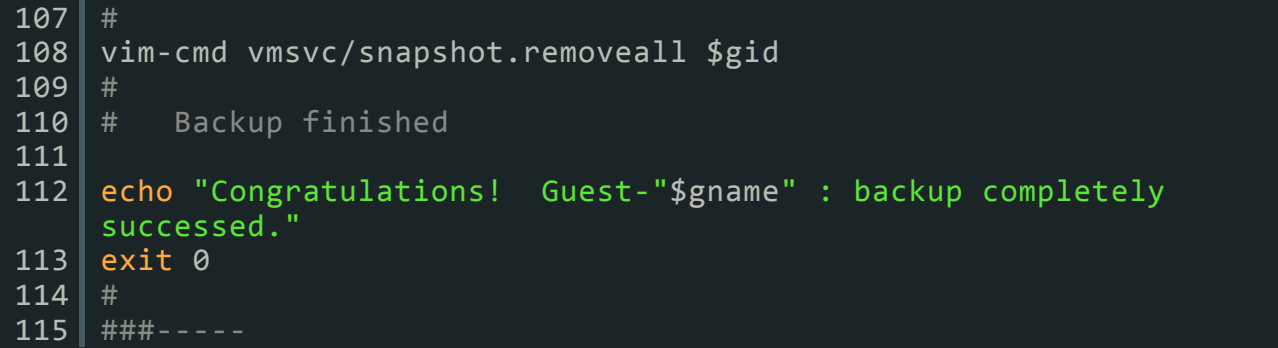

まず、23~30行目の関数について 1.

ここは、このスクリプトを何度も叩くと、スナップショット(や解放)がその回数分叩かれることにな り、あまりESXiに優しくないので、もし前の処理が残っていたのならば、まだ終わっていない事を関 知し、通知する関数です。

- 2. 41行目の変数について この変数は、バックアップが保存される親のディレクトリを指します。このディレクトリの後に、ゲス ト名がついたディレクトリが実際のバックアップ先(59行目)になります。
- 47~52行目 3.

ここでは、引数で渡されたゲスト名を保存し、またこのゲスト名を利用してIDリストから該当のID番 号を取得しています。コマンド「vim-cmd vmsvc/getallvms」を叩くと、登録されているゲストの一覧 が出力されます。以下が実際の出力例。

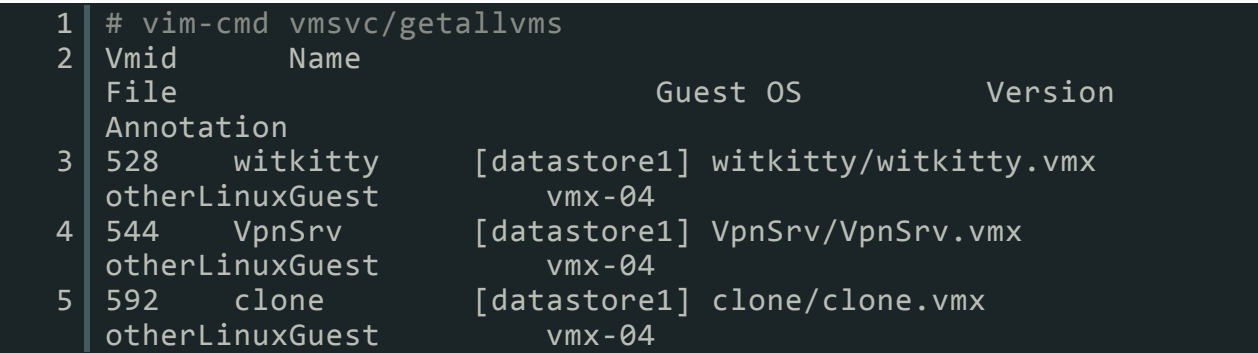

この中に該当するゲストのIDが先頭にありますので、ゲスト名でgrepし、IDをawkコマンドで引っぱ がします。(次の項でに3番目にあるFile項の中のdatastore?も引っぱがすことになります)ここで、 該当ゲスト名が無ければエラーでスクリプトが終了します。

55~57行目 4.

ここでは、ゲストファイルの配置情報を取得します。当方のESXiは、ディスクドライブが複数あり、 そのうちのいくつかがdatastoreとして登録されています。よって、ゲストによっては同一ESXi上で あっても配置されているdatastoreが異なります。1つしかない環境の場合は、後で示すバックアッ プ元ディレクトリ変数の中で固定していいと思います。

59~65行目 5.

ここで、バックアップ先ロケーションを決定しています。決定されたディレクトリがあるかチェックし ていますが、必要無いような気もしますが、後でバックアップの世代管理もやってみようと画策して いるので、その時のためのものです。

72~74行目 6.

ここから実際のバックアップ処理(クローン作成)が始まります。まず、ゲストの管理ファイルをコ ピーします。AKIONWEBが仰るには、これを先にしておかないと、後でファイルを編集する必要が あるとのことでしたので、そのまま掲載させてもらいました。

78~83行目 7.

ここでスナップショットを取得します。この処理で後述の仮想実体ファイルへのアクセスが可能に なります。で、ここで指定のスナップショットが行われたかどうかを冒頭の関数でチェックし、スナッ プショットが始まったら、実体ファイルの処理に移ります。

87~91行目 8.

ここで、vmkfstoolsコマンドを利用して実体ファイルをクローニングします。当方はmonosparseオプ ションを利用してバックアップ先のファイルを小さくしていますが、ボリュームサイズが潤沢の方は 素のままでもいいのではないかと思います。これはリストアの時に関係していて、小さくした場合、 ESXiはその小さいままのファイルを扱うことが出来ず、元の大きなファイルに戻してあげる作業が 必要になります。

9. 95行目 さて、そろそろ終わりですね。クローニングが完了したら、スナップショットを解放してあげます。

これで、晴れて半自動でのゲストOSのバックアップが可能になりました。あとは、cronに任せることと、 バックアップの世代管理機能、リストアスクリプトを組み込めれば安心して眠れます。この辺はまた後で 書ければいいかなと・・・(何かいつも最後に自分で宿題作っているような・・・) 試しにこのスクリプトでバックアップし、手動でリストアを行ってみましたが、無事ゲストOSがバックアップ 前の状態で稼働しました。(何度も言いますが自己責任で・・・しつこいって) ではでは。

VMware ESXi backup, monosparse, script, vmkfstools, VMware ESXi, スクリプト, バックアップ

- コメント (0)
- トラックバック (1)

コメントする トラックバック

まだコメントはありません。

● #1 | ピンバック元 仮想ゲストOSバックアップ~cron登録~ | Whimsical Kitteeeeen 約 2 年 前.

[...] 仮想ゲストOSバックアップ~スクリプト編~ [...]

コメントする

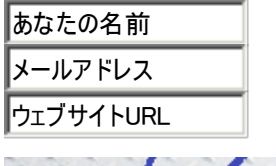

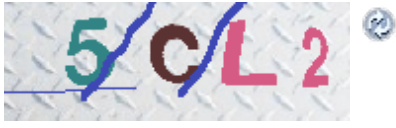

キャプチャコード \*

コメント

## コメントを購読する コメントする 前の記事 次の記事

- 投稿へのコメント
- hiro による投稿
- $\bullet$
- 最近の投稿
- 最近のコメント

witkitty

スライドショー

### 東京のお天気

6月26日 日曜日

薄曇り 現在気温: 21˚C 体感気温: 21˚ C 最高: 25˚, 最低: 22˚ 風力: 8, 突風: --- MPH 風向: 北東 (50)

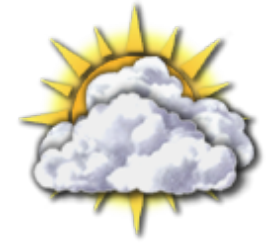

6月27日 月曜日 最高: 27˚, 最低: 23˚ 風力: 18, 突風: --- MPH 風向: 南 (174)

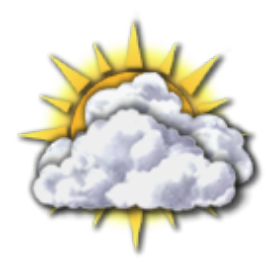

天気情報提供 weather.com - に感謝!

最近の投稿

- XPERIAとGoogleカレン ダーの同期が・・・
- WP-Weatherプラグイン の日本語化
- 可変構造データの扱い
- DVDに焼くのはいいけ れど・・・
- また煽りか

カテゴリー

- <mark>コンピューター関連</mark>  $(44)$ 
	- o Gadget (10)
	- GoogleMap (1)
	- $O$  Linux  $(1)$ 
		- $\blacksquare$  fedora (1)
	- o Network (6)
	- o VMware ESXi (6)
	- Windows (3)
	- WordPress (15)
		- **WP Plugins** (9)
			- WP Themes

$$
(1)
$$

- プログラミング (2)
- バイク (11)
	- ツーリング (3)
	- 歴代バイク (7)
- 気まぐれ日記 (49)
- 猫's (4)

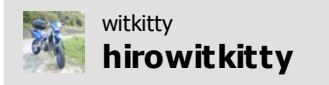

真夜中に下の駐車場が騒々し いなぁ~と思い覗いて見ると、 見知らぬバン2台がエンジン 掛けたまま止まってた。恐れず 声かけたら、「家賃払えなくて 夜逃げ~」って。夜逃げにし ちゃ騒がしすぎるし、結構な荷 物運び出してたw 冗談だろう けれど、静かにね yesterday · reply · retweet · favorite

@tinaba 子供の頃、山手線内 全て電車で繋げばいいじゃ んって思ったことがw 両方動 いているいると視覚的には止 まって見えるが、速度ずれによ る平衡感覚は千差万別だし、 足の不自由な方には辛いか も・・・ 2 days ago · reply · retweet ·

favorite

@tomo0723sw スイカバーが スカパーに見えた・・・orz 3 days ago · reply · retweet ·

**Ewiltens** 

Join the conv ersation

#### 訪問者数

165 Visitors counted by Google Analytics

Plugin by Yellingnews

© SRS © 2011 Whimsical Kitteeeeen Design by SRS Solutions